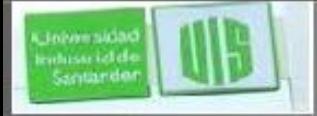

## OSPF multiárea

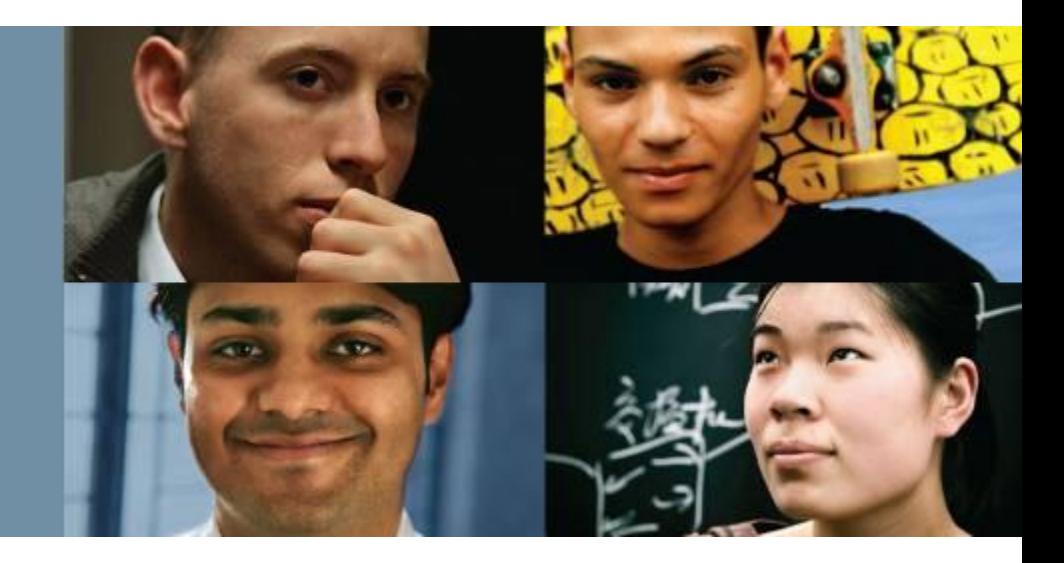

### **RAUL BAREÑO GUTIERREZ**

#### Cisco | Networking Academy® Mind Wide Open<sup>"</sup>

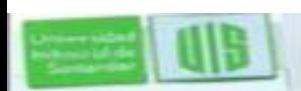

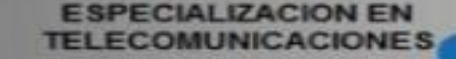

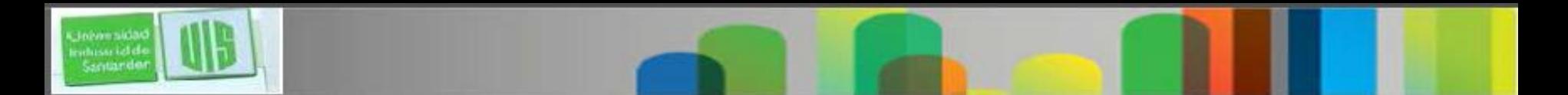

## **Objetivos**

- Explicar porqué se utiliza OSPF multiárea.
- Explicar cómo OSPF multiárea utiliza anuncios de estado de enlace para mantener las tablas de enrutamiento.
- Explicar cómo OSPF establece adyacencias con vecinos en una implementación OSPF multiárea.
- Configurar en los sistemas multiárea la ruta de resumen en una red enrutada.
- Verificar las operaciones OSPFv2 multiárea.

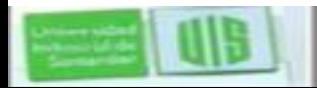

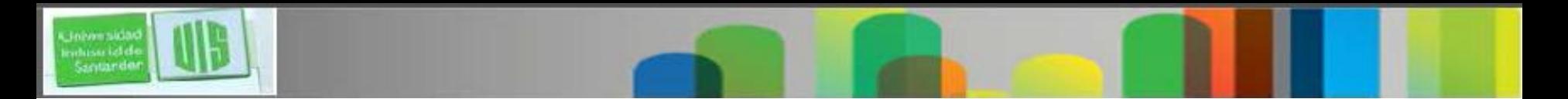

## **OSPF Single-área**

OSPF Single-área es útil en redes pequeñas. Si un área es demasiado grande, los siguientes asuntos deben ser abordados:

Tabla de enrutamiento grande (sin sumarización por defecto)

Una gran base de datos de estado de enlace (LSDB)

Los Cálculos del algoritmo SPF Frecuentes

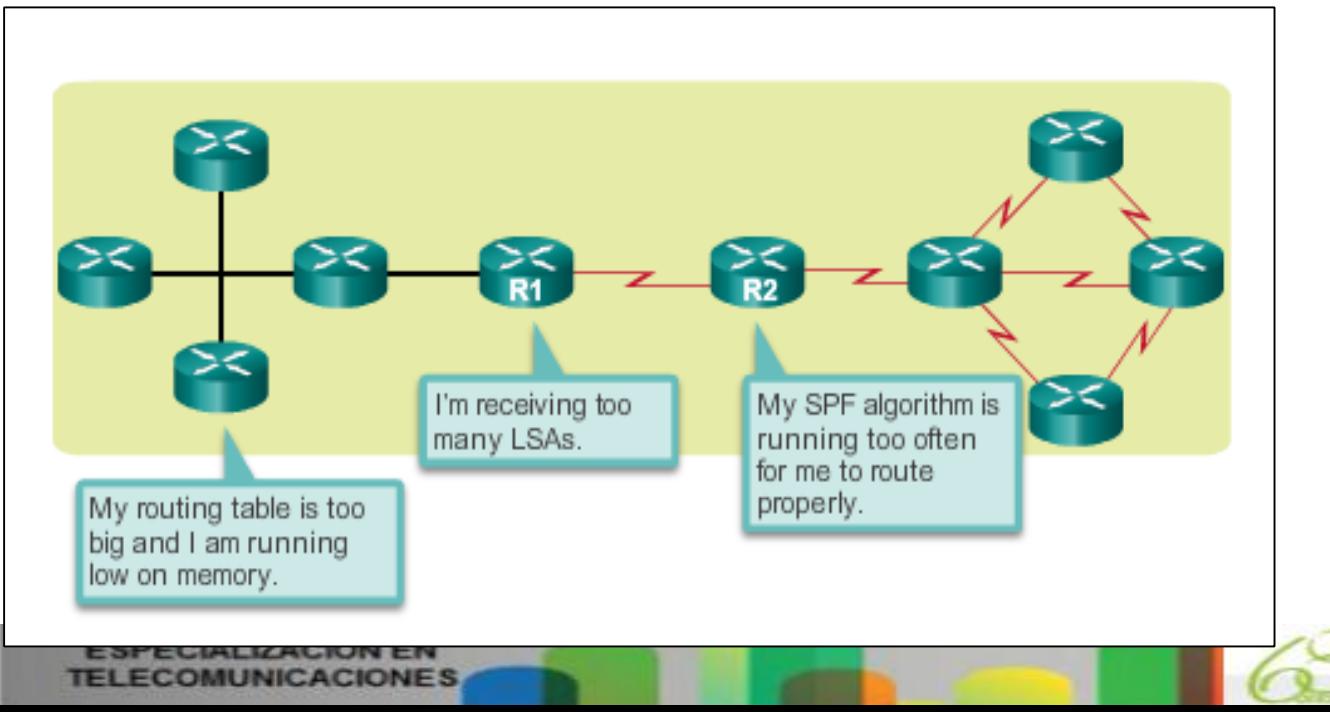

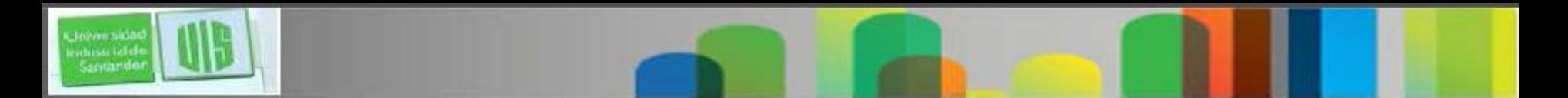

## **Multiarea OSPF**

Requiere de un diseño jerárquico de la red y el área principal se llama el área backbone, o área 0, y todas las otras áreas deben conectarse backbone

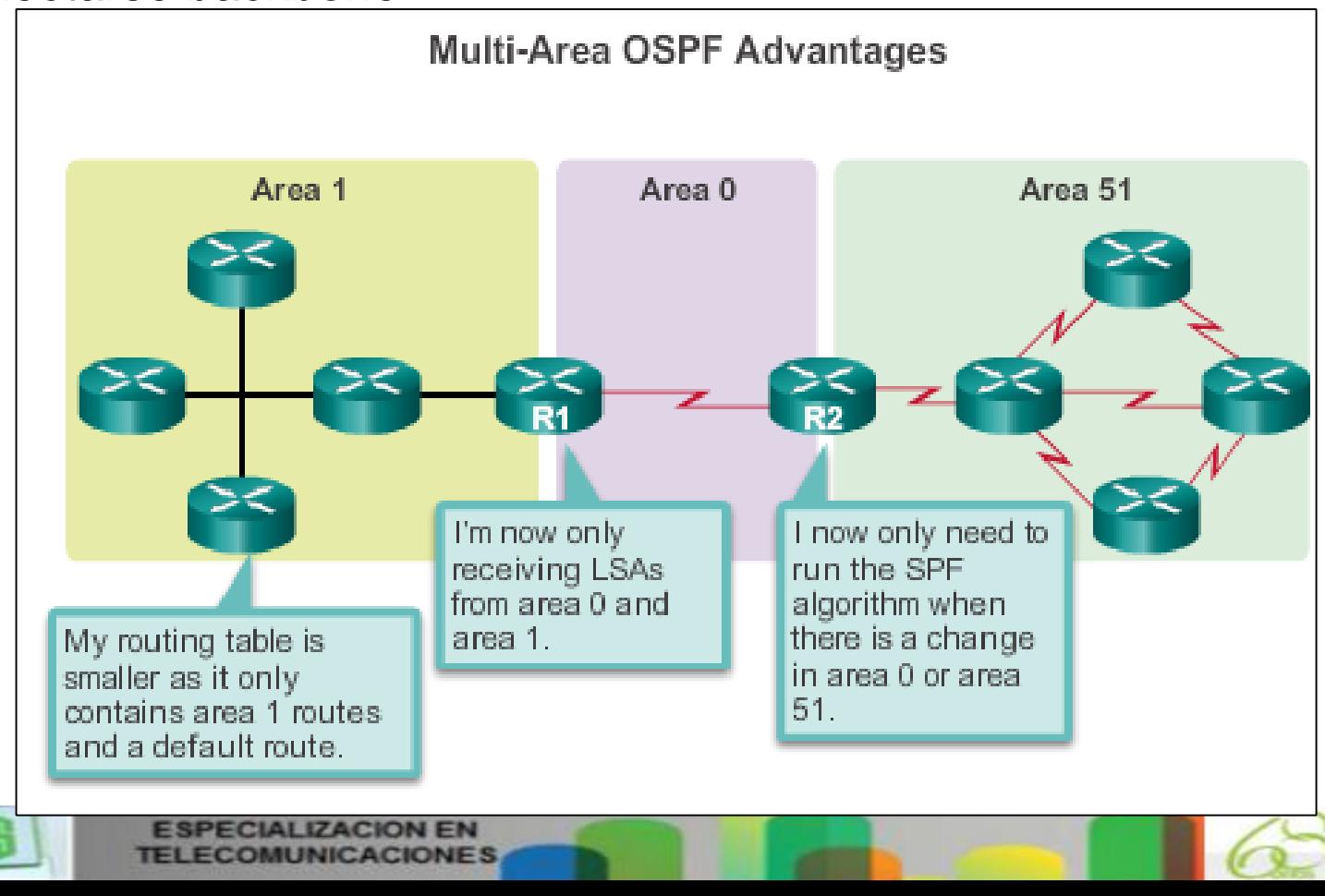

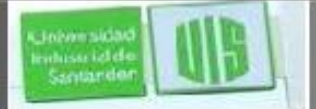

## **OSPF area incremental de dos capas**

Multiárea OSPF se implementa en una área jerarquía de dos capas:

**Área Backbone (tránsito) :** su función es el movimiento rápido y eficiente de los paquetes IP.

Se Interconecta con otros tipos de área OSPF.

Llamado OSPF área 0, todas las áreas se conectan directamente.

**Área Regular (nonbackbone) :** Se conecta a usuarios y los recursos.

Un área normal no permite el tráfico procedente de otra zona para utilizar sus enlaces para llegar a otras áreas.

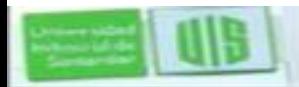

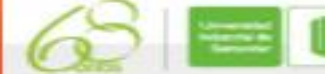

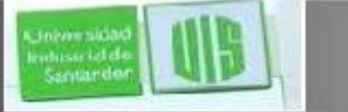

## **Tipos de routers OSPF**

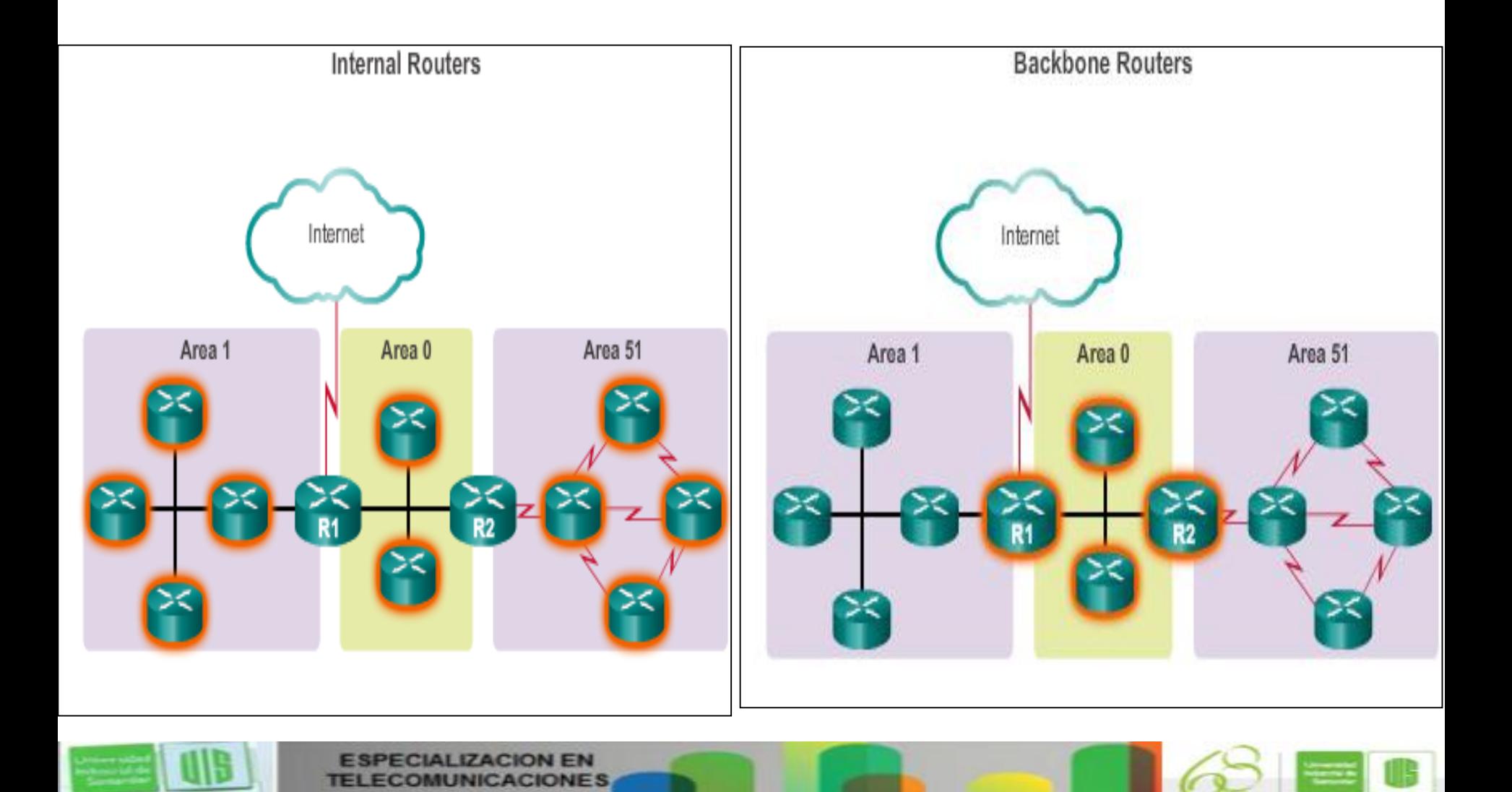

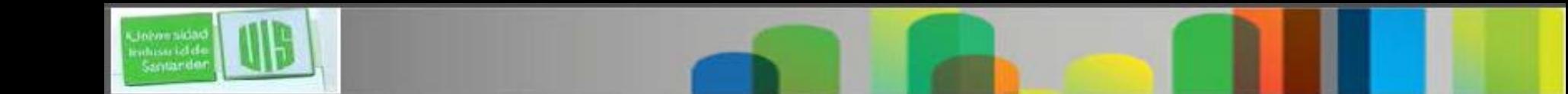

## **Tipos de routers OSPF**

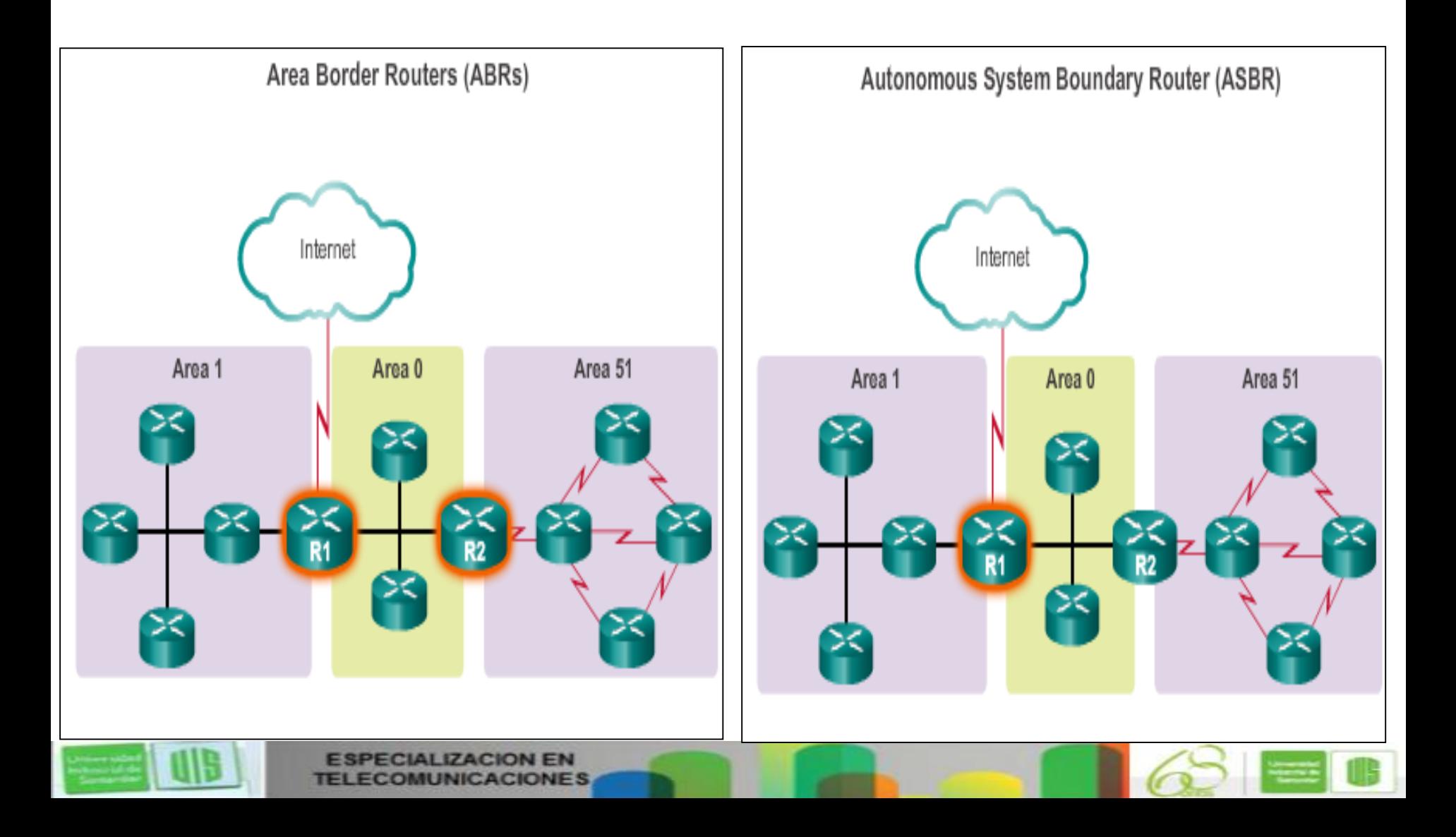

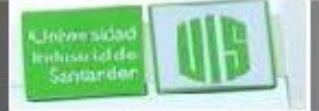

## **Tipos LSA OSPF**

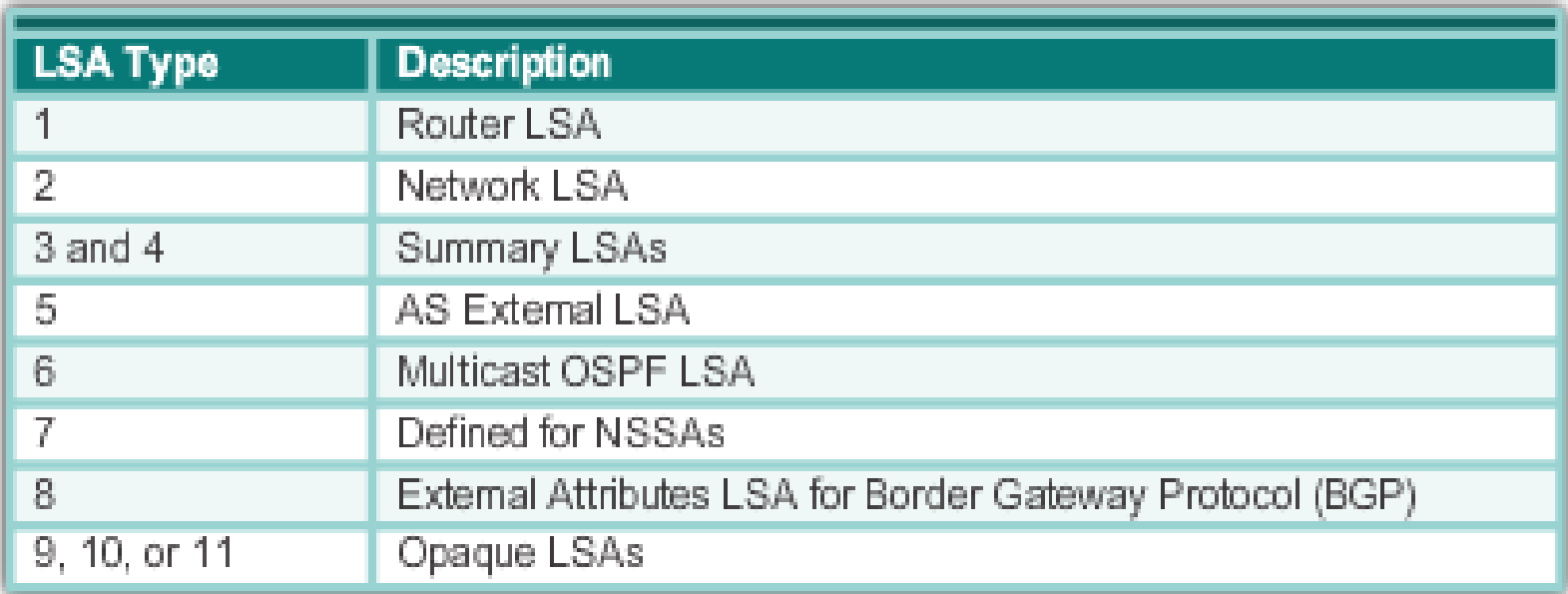

#### Los más comunes y cubierto en este curso 1-5

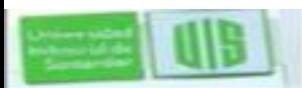

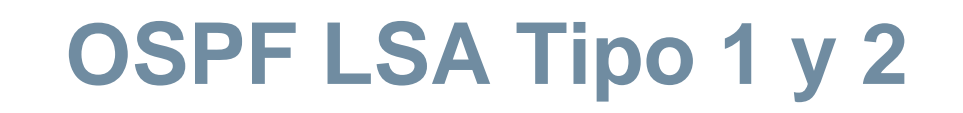

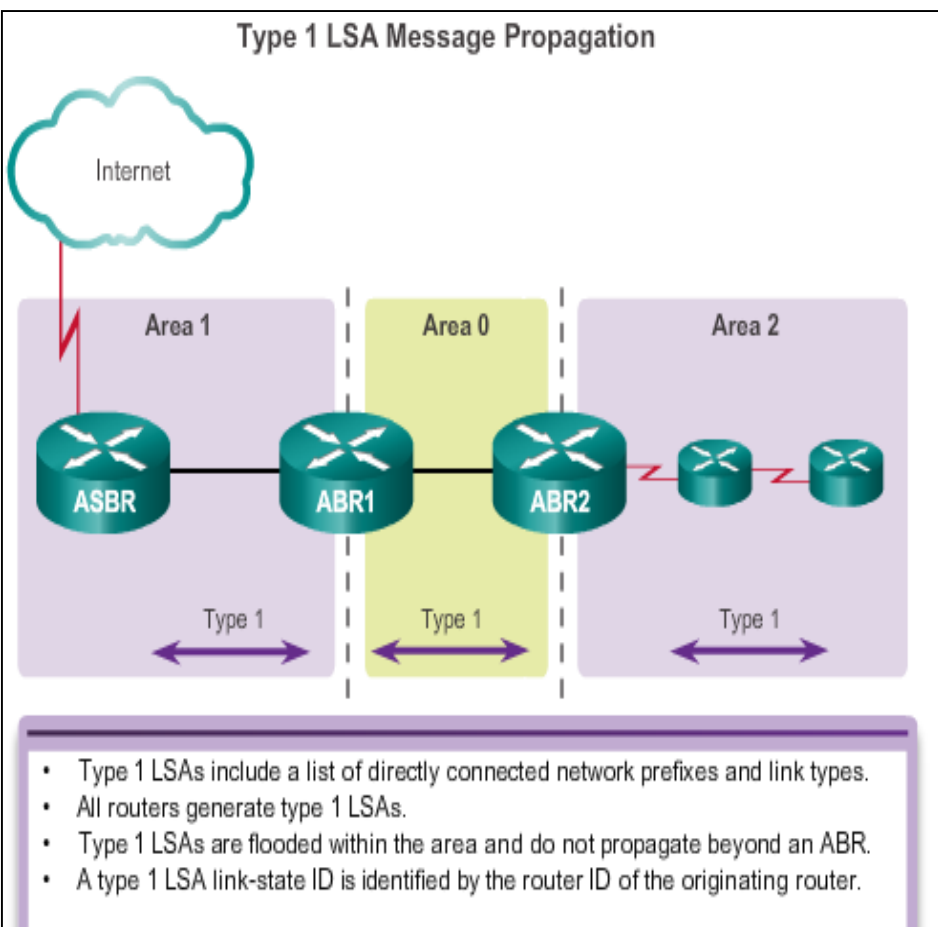

Johannskia nmissi idide<br>Santarde

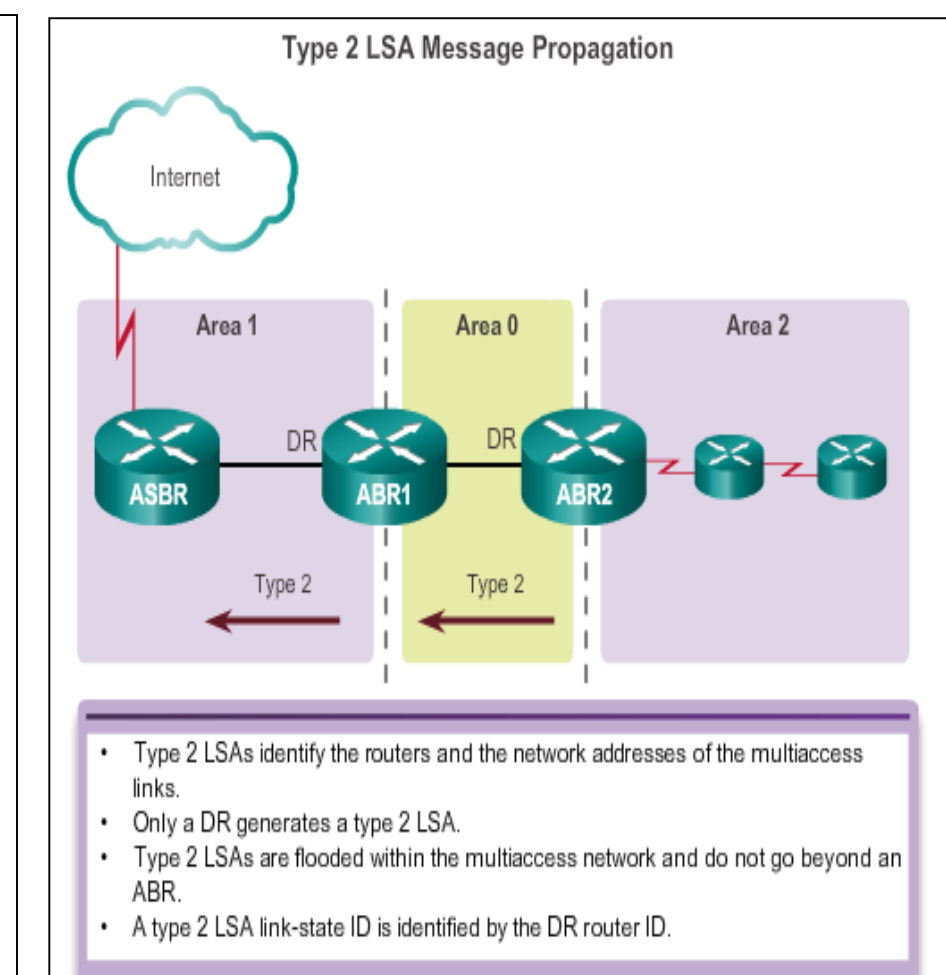

**PECIALIZACION EN** ES **TELECOMUNICACIONES** 

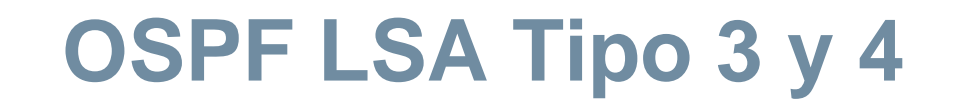

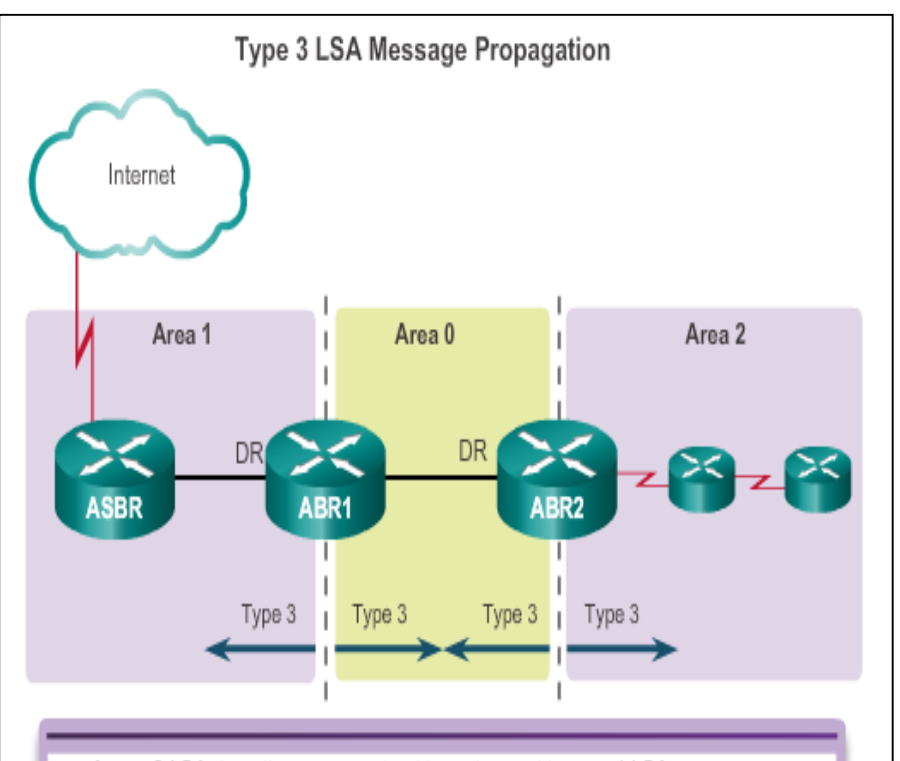

- A type 3 LSA describes a network address learned by type 1 LSAs.
- A type 3 LSA is required for every subnet.

Johann sida whise icide<br>Santarde

- ABRs flood type 3 LSAs to other areas and are regenerated by other ABRs.
- A type 3 LSA link-state ID is identified by the network address.
- By default, routes are not summarized.

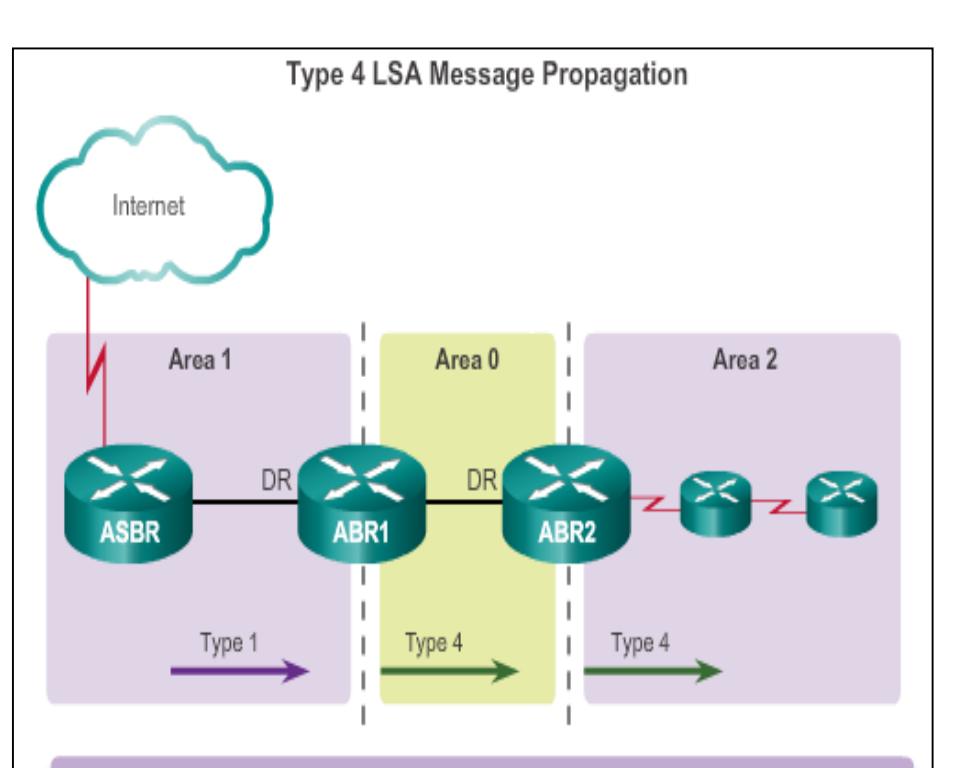

- Type 4 LSAs are used to advertise an ASBR to other areas and provide a route to  $\bullet$ the ASBR.
- ABRs generate type 4 LSAs.
- A type 4 LSA is generated by the originating ABR and regenerated by other ABRs.
- A type 4 LSA link-state ID is identified by the router ID of the ASBR.

**ESPECIALIZACION EN TELECOMUNICACIONES** 

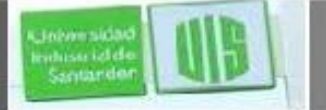

## **OSPF LSA Tipo 5**

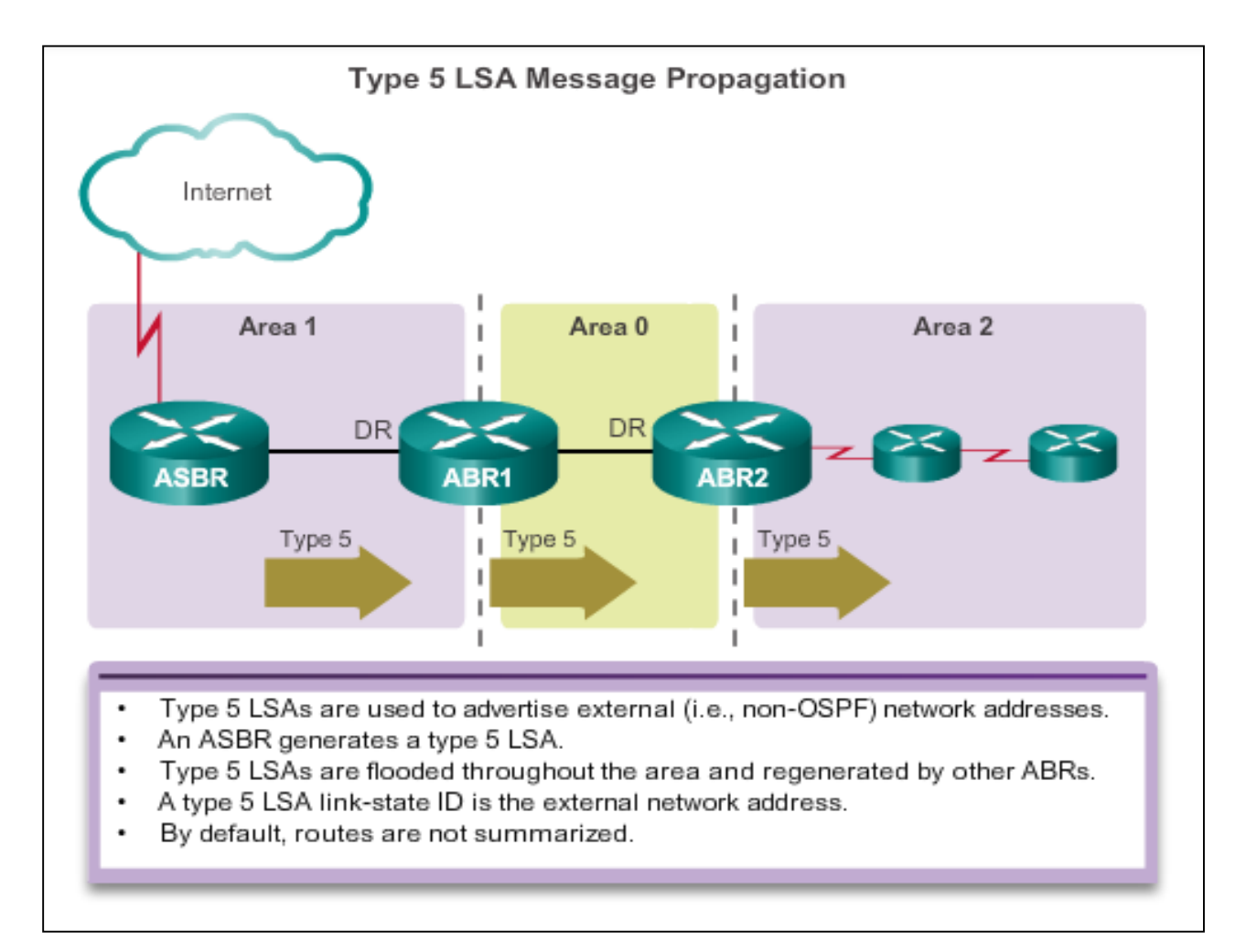

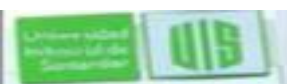

## **Entradas de la tabla Enrutamiento OSPF**

- **O** Router (tipo 1) y de red (tipo 2) los LSAs describen detalles dentro de un área (ruta dentro de zona (intraarea)).
- **O IA** Resumen de LSA aparecen en la tabla como IA (rutas entre areas)
- **O E1** o **OE 2** LSA Externas tipo 1 (E1) o rutas externas tipo 2 (E2)

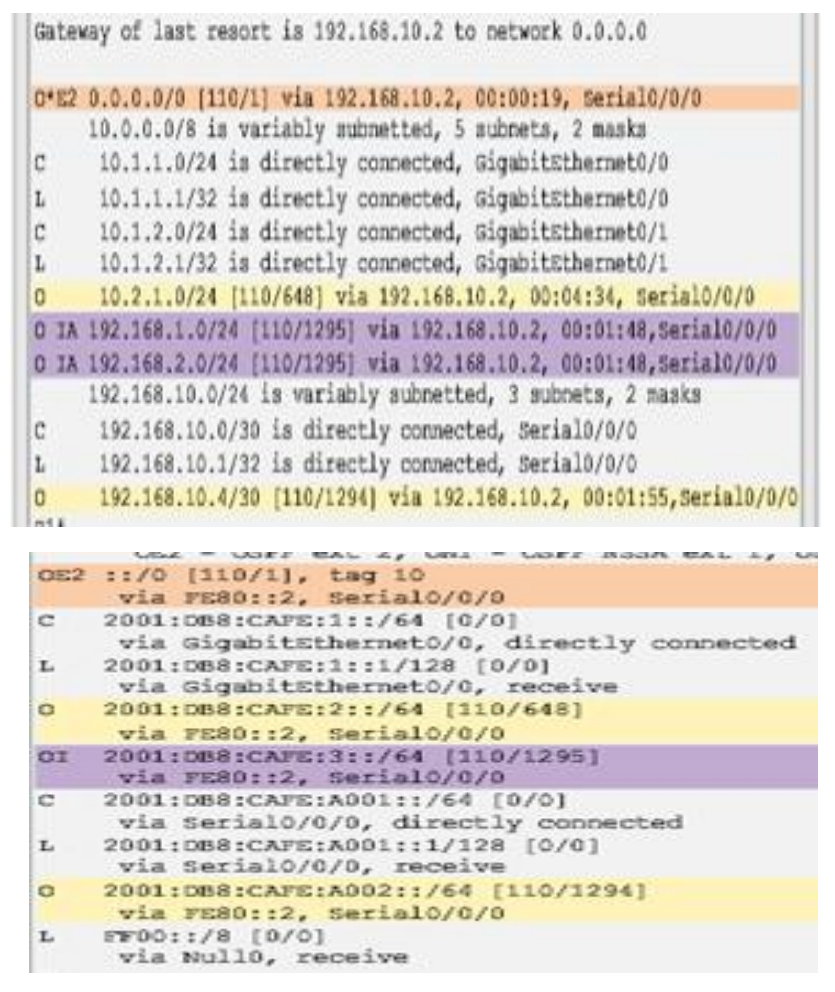

## **OSPF Cálculo de Ruta**

- 1. Todos los routers calculan las mejores rutas a destinos en su área (intraarea) y añade estas entradas a la tabla.
- 2. Calculan las mejores rutas de acceso a otras áreas dentro de la red interna (Inter área) o LSA tipo 3 y tipo 4.
- 3. Calculan las mejores rutas al destino del sistema autónomo externo (tipo 5). Estos se indican, ya sea con un O E1 o un O E2 de ruta

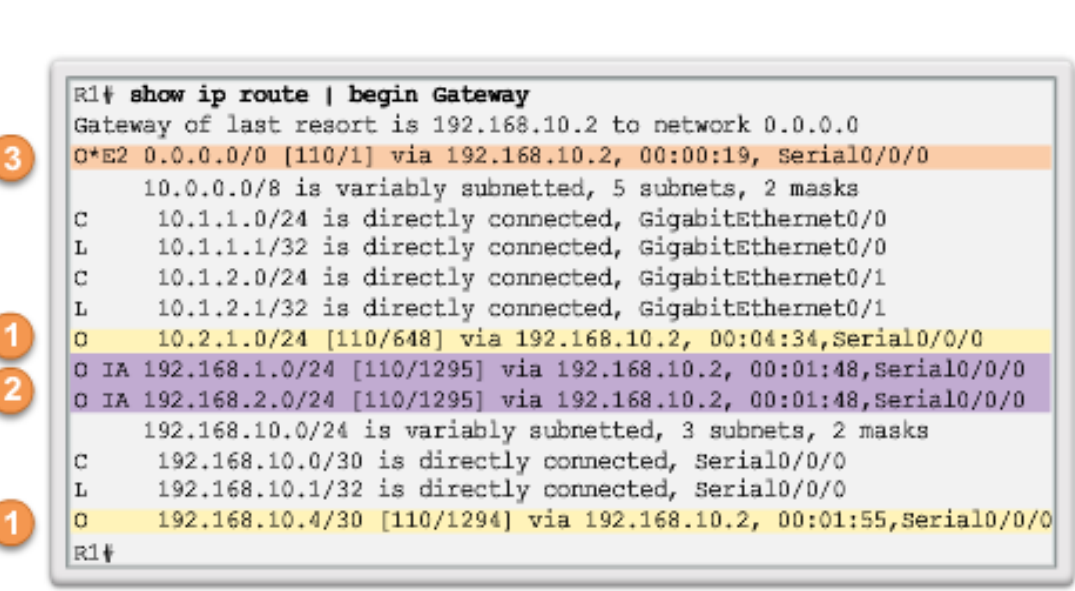

**Steps to OSPF Convergence** 

- Calculate intra-area OSPF routes.
- Calculate best path to interarea OSPF routes.
- Calculate best path route to external non-OSPF networks.

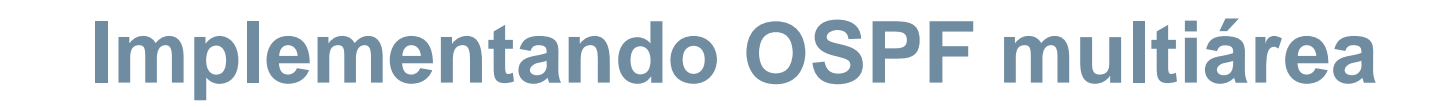

#### Pasos de Implementación

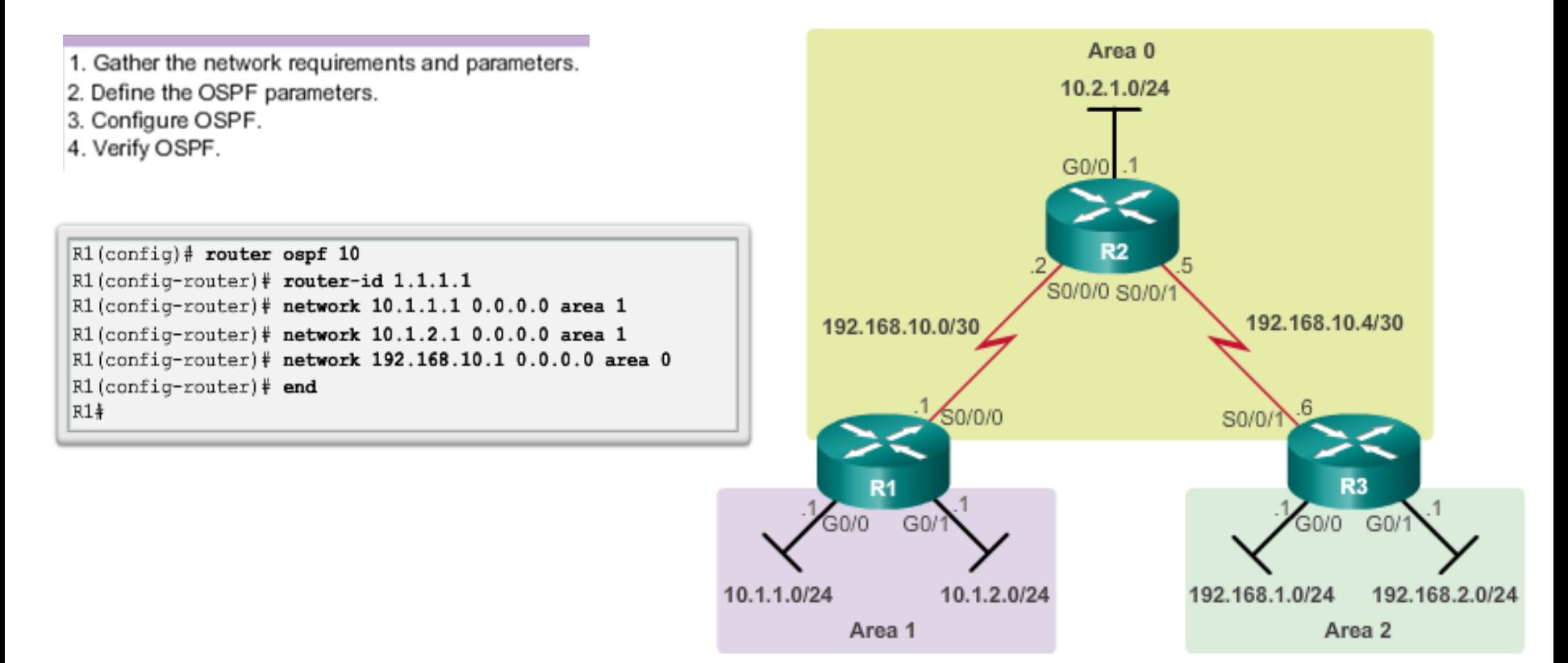

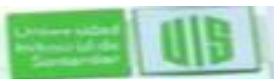

vehisse iclef Santande

## **Implementando OSPFv3 multiárea**

Jelsen sida ndussi idd<br>Santarde

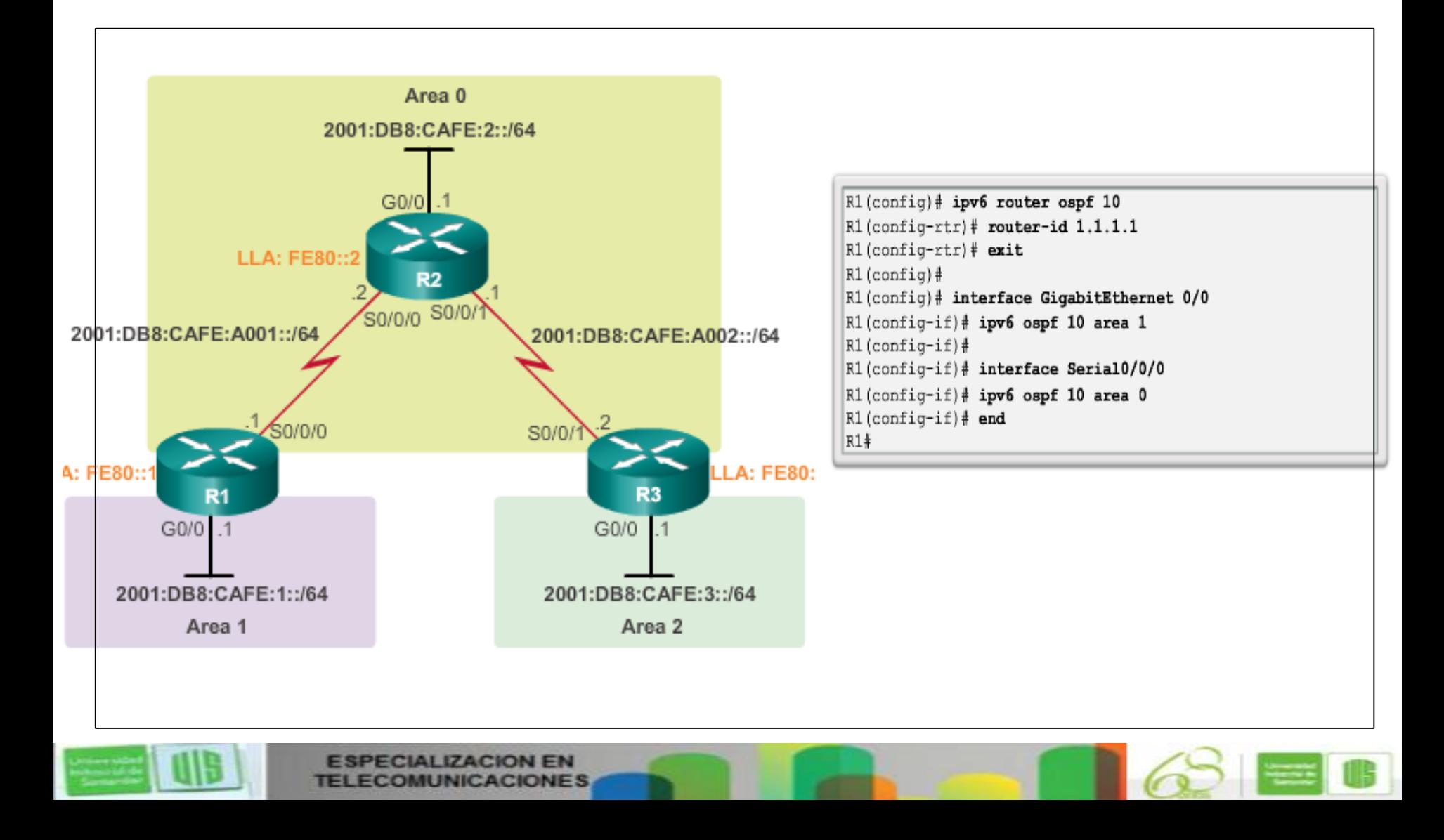

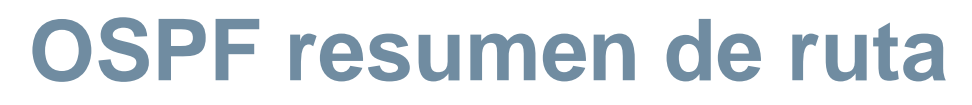

- R1 reenvía un LSA de resumen al router del core C1.
- C1, a su vez, envía la LSA de resumen para R2 y R3.
- R2 y R3 lo reenvían a sus respectivos routers internos.

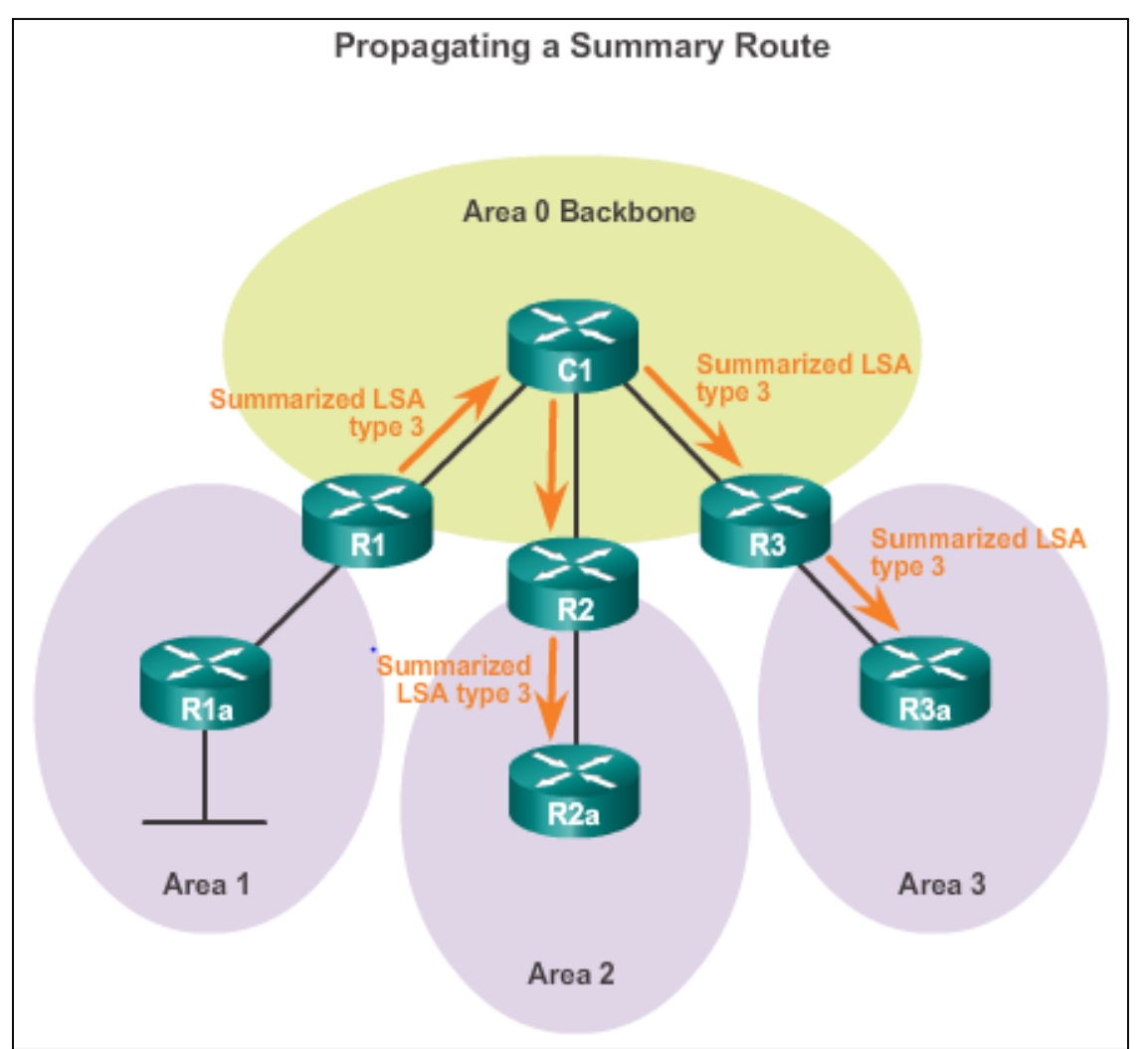

**ESPECIALIZACION EN TELECOMUNICACIONES** 

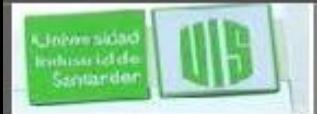

## **Interárea y resumen de ruta Externa**

Ocurre en los ABR y se aplica a las rutas dentro de cada área

Específico para rutas externas que se inyectan en OSPF a través de la redistribución de rutas; los ASBRs resumen rutas externas

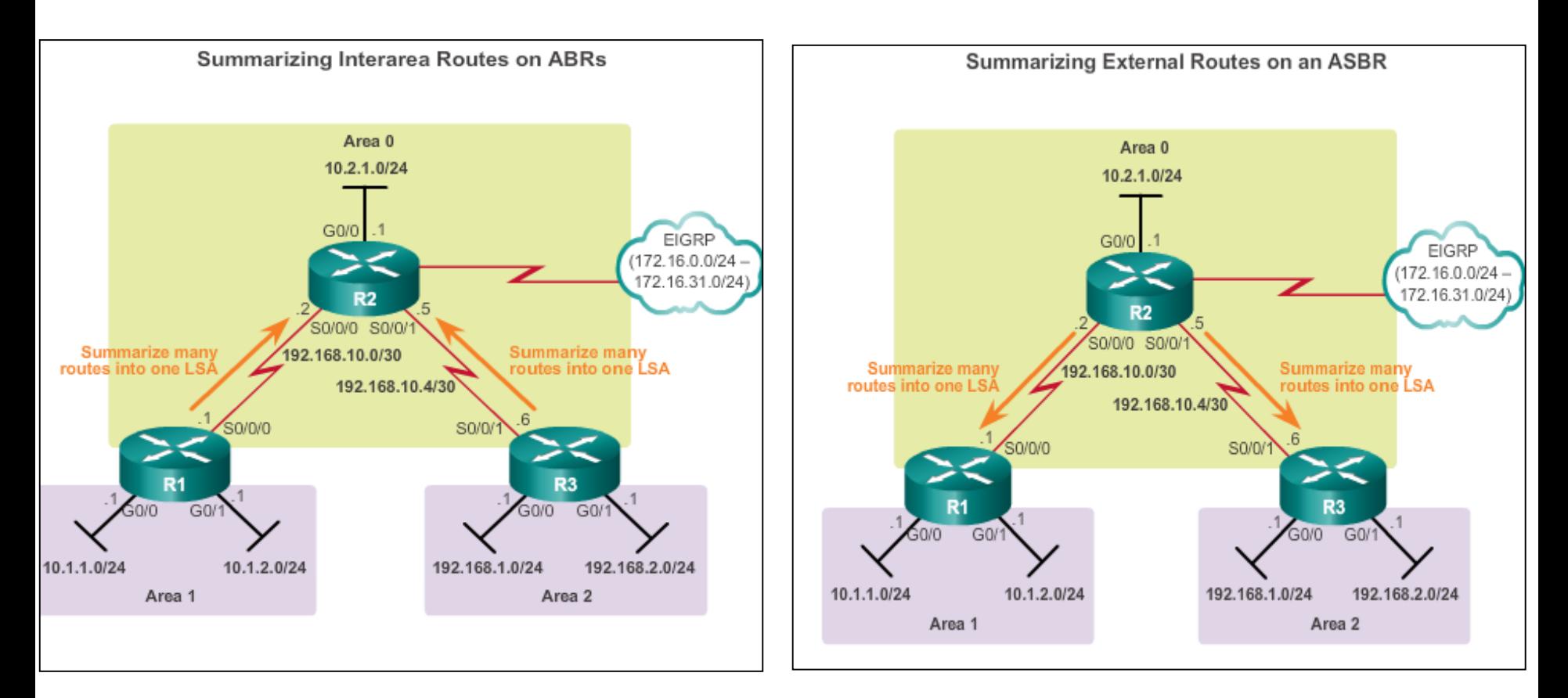

## **Resumen de ruta Interárea**

whise icide<br>Santarde

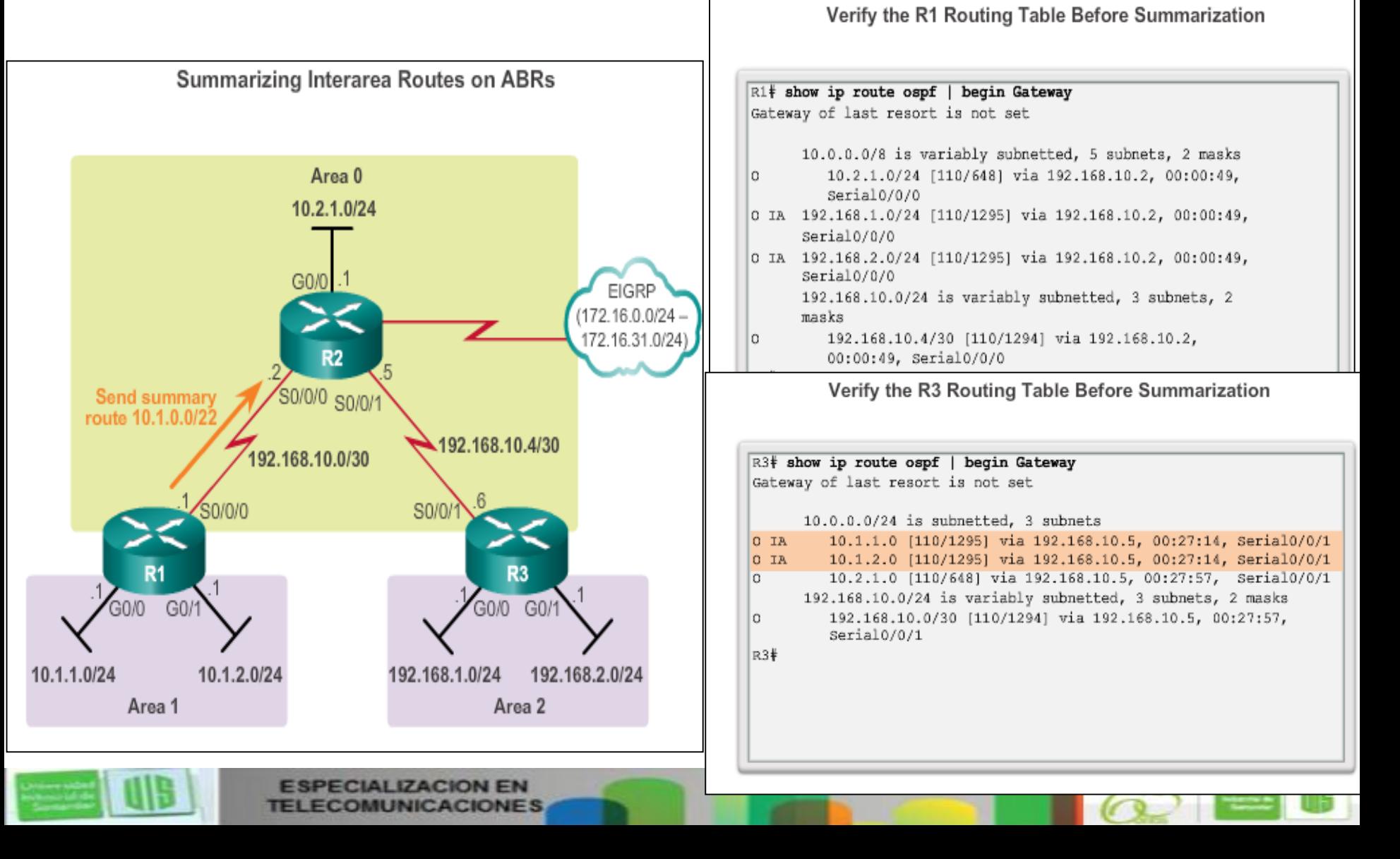

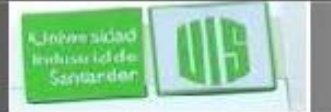

## **Cálculo de la ruta de resumen**

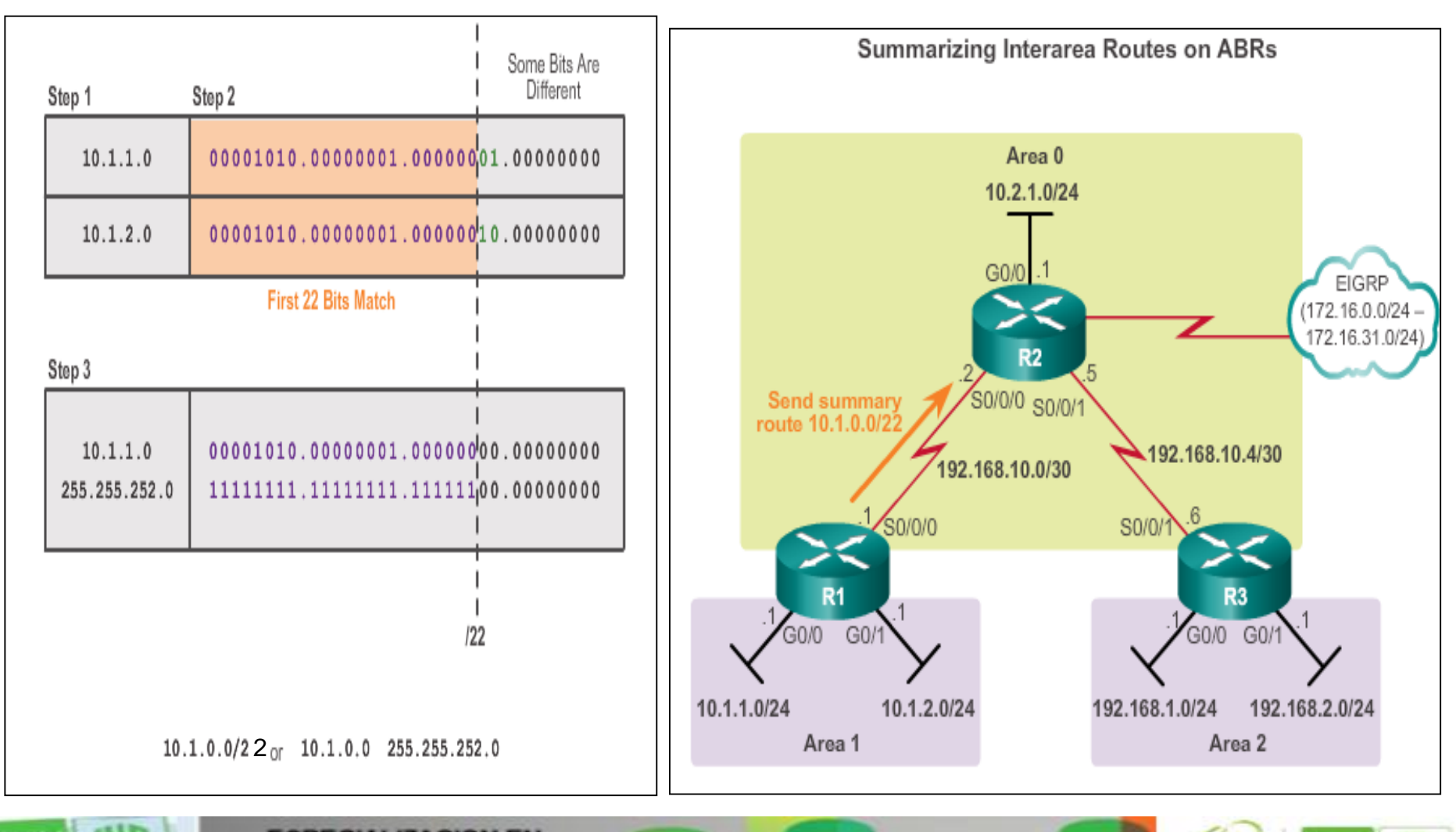

**ESPECIALIZACION EN TELECOMUNICACIONES** 

## **Configuración del resumen de ruta Interárea**

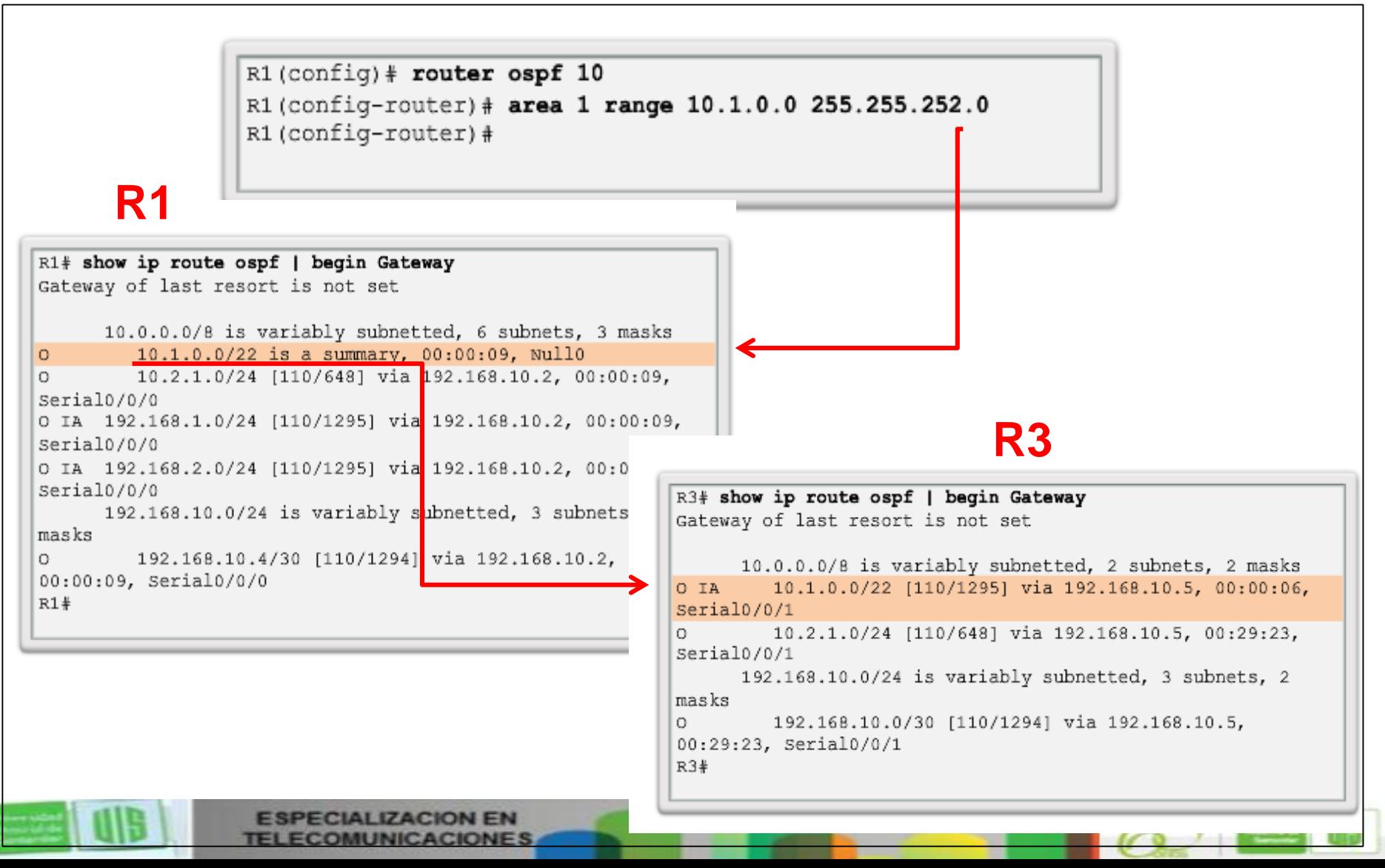

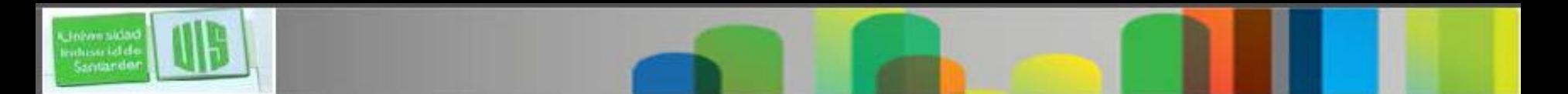

## **Verificación multiárea de OSPF**

Los mismos comandos para verificar OSPF de una sola área se utilizan para verificar multiárea OSPF:

- **show ip ospf neighbor**
- **show ip ospf**
- **show ip ospf interface**

Comandos específicos para información multiárea incluyen :

- **show ip protocols**
- **show ip ospf interface brief**
- **show ip route ospf**
- **show ip ospf database**

#### **Nota: Para OSPFv3, sustituya IP por IPv6**

#### **Verificación general de caracteristicas de multiárea OSPF**

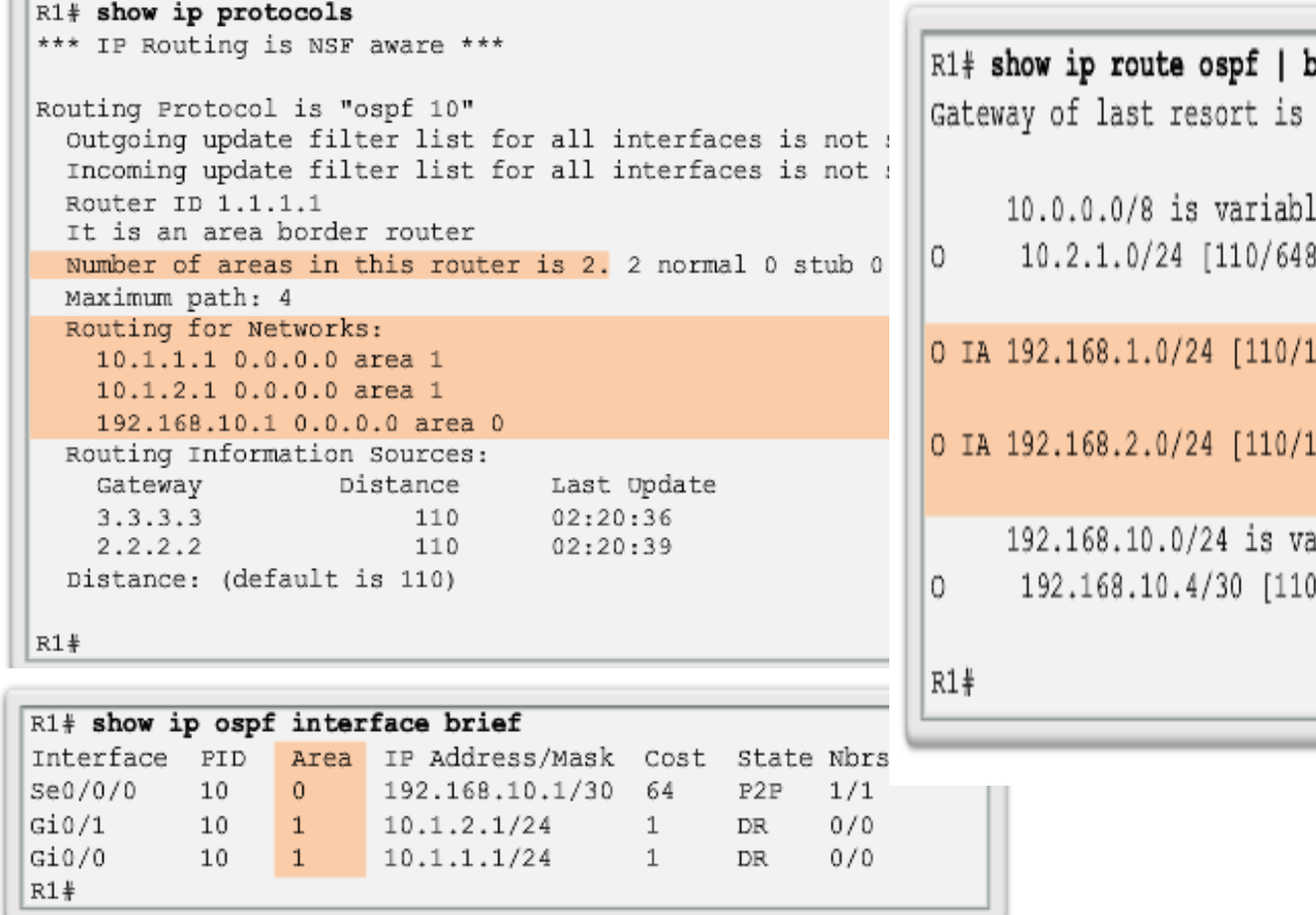

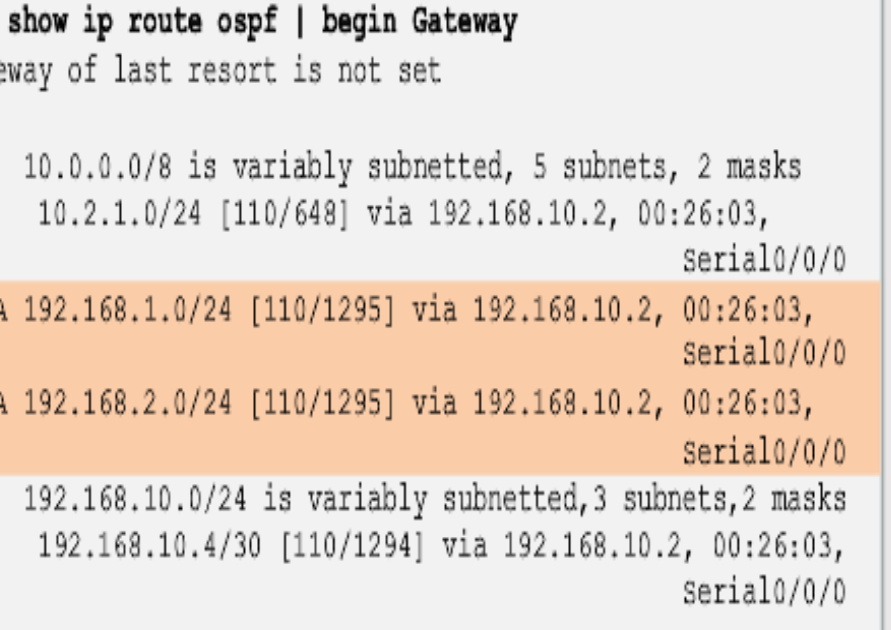

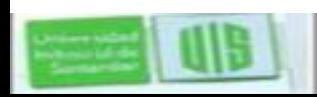

ndusu izlde<br>Santardo

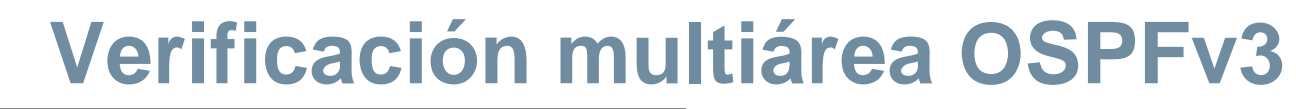

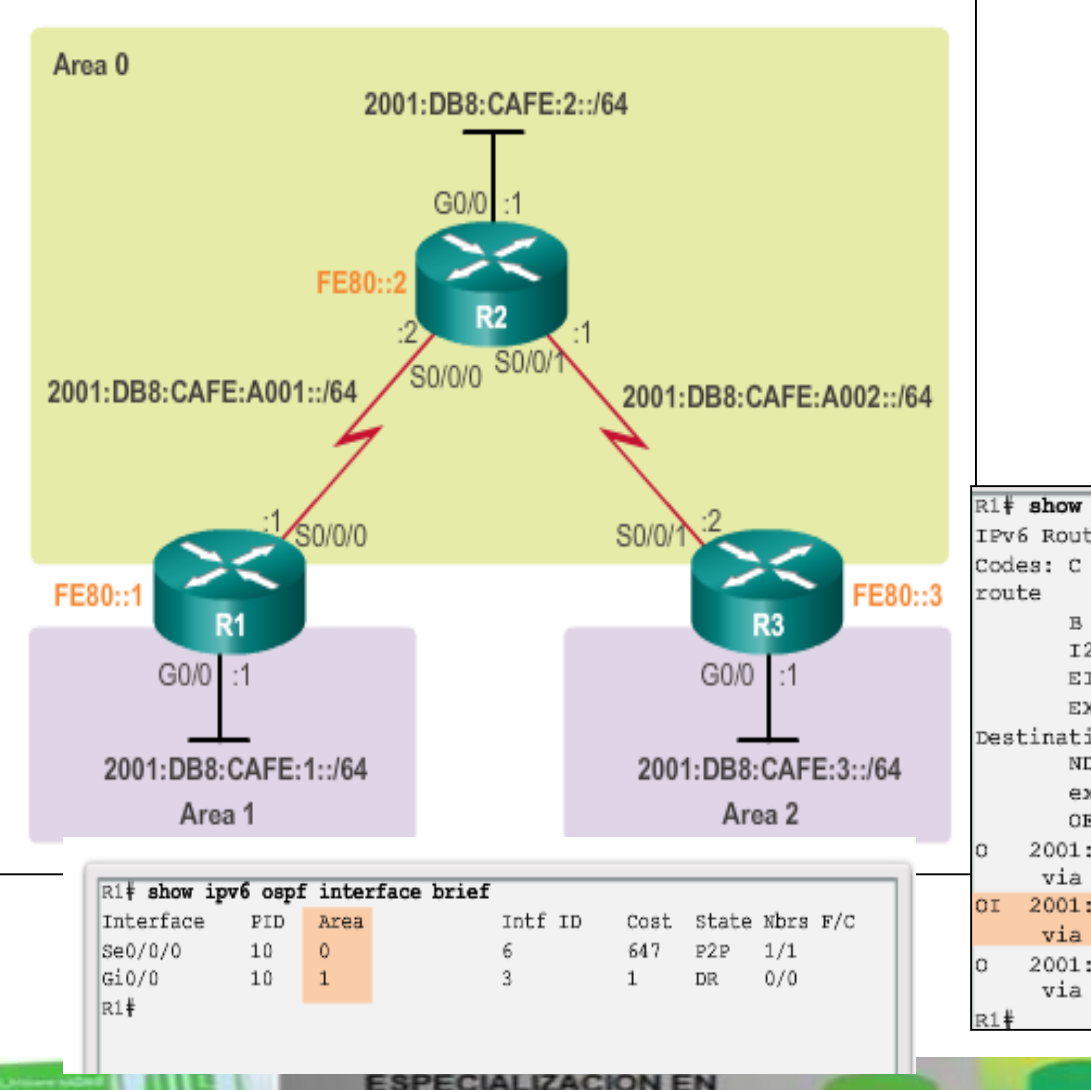

Johann sklá whise icide<br>Santarde

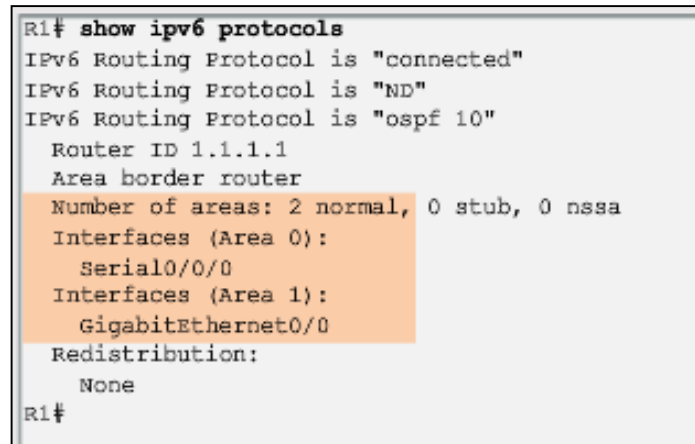

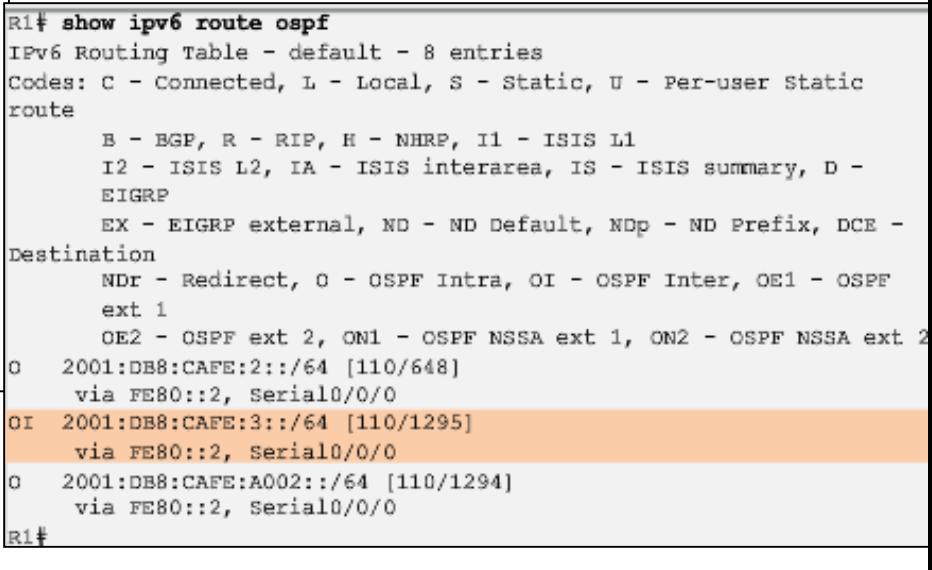

**TELECOMUNICACIONES** 

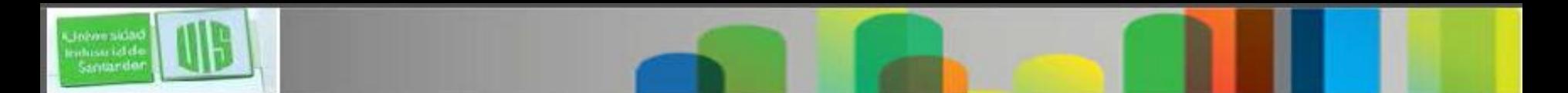

## **Resumen de Multiárea OSPF**

- Es la mejor opción para redes más grandes que de una sola área.
- Resuelve problemas de la tablas grandes y de LSDB, y los cálculos frecuentes del algoritmo SPF.
- El área principal área backbone, o área 0.
- Los recálculos de la base de datos se mantienen dentro de un área.
- Cuatro diferentes tipos de routers OSPF:
- Router interno, Backbone, ABR, ASBR
- Un router se convierte en un ABR cuando tiene dos de sus redes en diferentes áreas

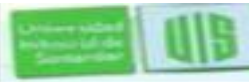

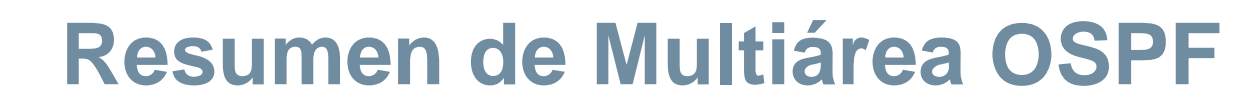

- Los Anuncios de estado de enlace (LSA) son básicos de OSPF.
- LSA Tipo 1 las entradas de los enlaces del router.
- LSA Tipo 2 las entradas de los enlaces de red y se inundan por un DR.
- LSA Tipo 3 las entradas de los enlace de resumen que se crean y se propagan por el ABR.
- LSA resumen tipo 4 generados por un ABR sólo cuando existe un ASBR dentro de un área.
- LSA Tipo 5 externos rutas a redes fuera del SA OSPF, originados por el ASBR y se inundan a todo el sistema autónomo.

Presentation in the second inc. All rights reserved. In case of the systems, Inc. All rights reserved. City of the system of the system of the system of the system of the system of the system of the system of the system of

■ Las Rutas OSPF en una tabla IPv4: O, O IA, O E1 o O E2.

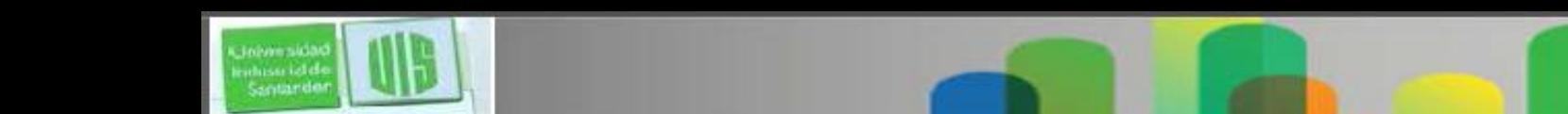

## **Resumen de Multiárea OSPF**

R1(config)# **router ospf 10**

R1(config-router)# **router-id 1.1.1.1**

R1(config-router)# **network 10.1.1.1 0.0.0.0 area 1**

R1(config-router)# **network 10.1.2.1 0.0.0.0 area 1**

R1(config-router)# **network 192.168.10.1 0.0.0.0 area 0**

 No realiza la autosummarization, pero se puede configurar de forma manual utilizando el comando **summary-address** *address mask* 

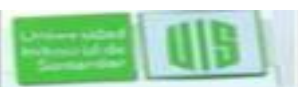

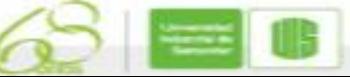

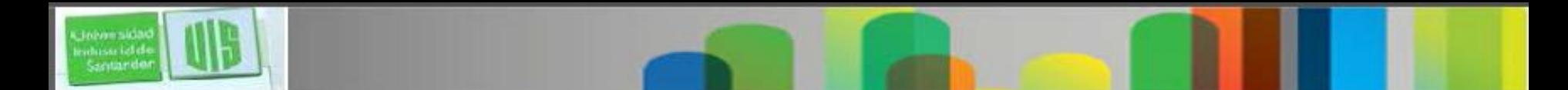

## **Resumen de Multiárea OSPF**

- **show ip ospf neighbor** 
	- **show ip ospf**
	- **show ip ospf interface**
	- **show ip protocols**
	- **show ip ospf interface brief**
	- **show ip route ospf**
	- **show ip ospf database**

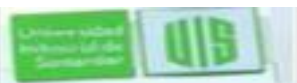

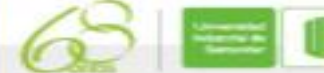

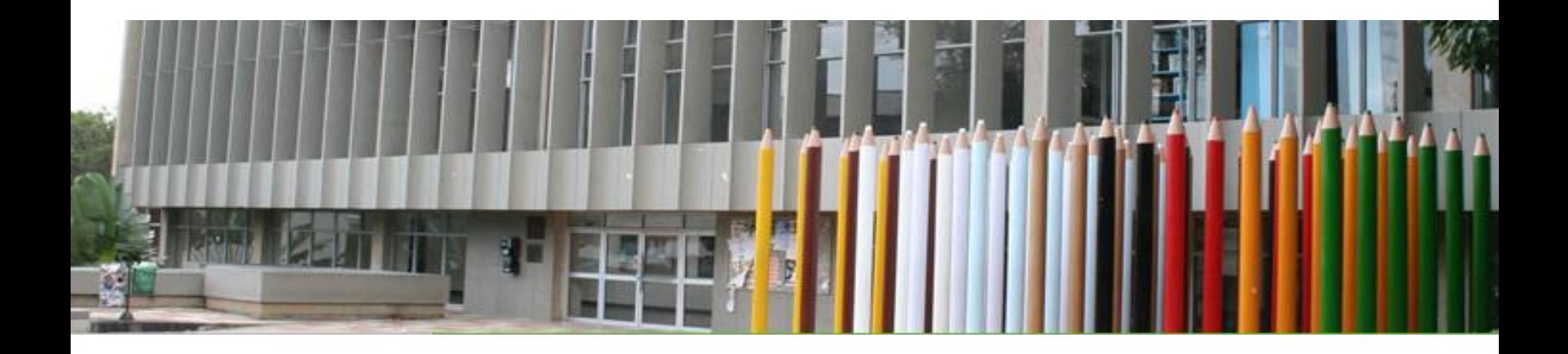

# **Cisco | Networking Academy<sup>®</sup>**<br>Mind Wide Open<sup>™</sup>

MUCHAS GRACIAS

CONSTRUIMOS FUTURO

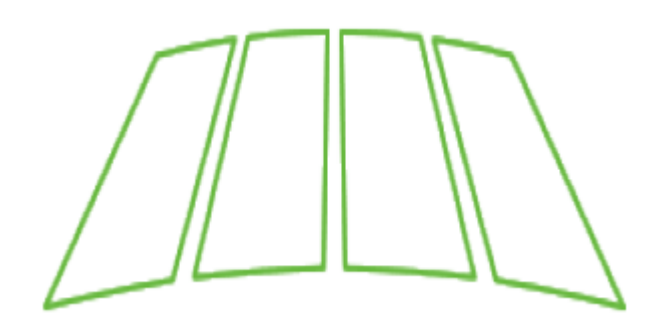

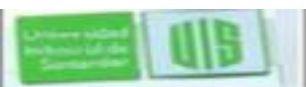

**ZACION FN** Presentation in the second inc. All rights reserved. In case of the systems, Inc. All rights reserved. City of the system of the system of the system of the system of the system of the system of the system of the system of